#### **DAFTAR PUSTAKA**

- Ali, M., Younes, B., and Jantan, A. (2008). *Image Encryption Using Block-Based Transformation Algorithm*. *8* (February), 11–18.
- Batubara, S. A. (2020). *Perancangan Aplikasi Pengolahan Citra Digital Untuk Menentukan Bibit Unggul Biji Kopi dengan Metode Canny Edge Detection*. *7*(3), 421–425.
- Cahyono, B. (2013). *( MATLAB ) Dalam Pembelajaran Perkembangan teknologi komputer. Jurnal Phenomenon*, 1(1) 45–62.
- Fajrin, H. R. (2016). *Perbandingan metode untuk perbaikan kualitas citra mammogram*. Simetris : Jurnal Teknik Mesin, Elektro dan Ilmu Komputer, *7*(2), 657–664.
- Fitriyah, H and Randi, C. H. (2021). *Dasar-Dasar Pengolahan Citra Digital.* Jl. veteran 10-11 Malang: UB Press.
- Furqan, Mhd, Sriani, and Indah Eka, Y.S. (2020). *Penerapan Metode Otsu dalam Melakukan Segmentasi Citra pada Naskah Arab*. Jurnal Manajemen, pp.59-72
- I.T.Young, J.Gerbrands, and L.J.van Vliet. (1995). *Fundamentals of image processing.* Delft: TU Delft, Faculty of Applied Physics, Pattern Recognition Group.
- Jannah, A. (2008). *Analisis Perbandingan Metode Filter Gaussian, Mean Dan Median Terhadap Reduksi Noise Salt and Peppers*. Universitas Islam Negeri Malang.
- Kusumanto, R. D.& Tompunu, A. N. (2011). *Pengolahan Citra Digital Untuk Mendeteksi Obyek Menggunakan Pengolahan Warna Model Normalisasi Rgb*. (Semantik).
- Munir, R. (2019). *Format Citra dan Struktur Data untuk Citra.* Stei Institut Teknologi Bandung.
- Nabusa, Y. N. (2019). *Pengolahan Citra Digital Perbandingan Metode Histogram Equalization Dan Spesification Pada Citra Abu-Abu*. J-Icon, 7(1), 87–95.
- Nurzaenab, M. Sabirin, and Angriawan, R. (2020). *Nilai Optimal Clip Limit Metode Clahe Untuk Meningkatkan Akurasi Pengenalan Wajah Pada Video CCTV.* Jurnal INSTEK (Informatika Sains Dan Teknologi), 5(2), 178.
- Ridlo, I. A. (2017). *Pedoman Pembuatan Flowchart*. Academia.Edu, 27. academia.edu/34767055/Pedoman\_Pembuatan\_Flowchart
- Rosaly, R., and Prasetyo, A. (2019). *Pengertian Flowchart Beserta Fungsi dan Simbol-simbol Flowchart yang Paling Umum Digunakan.* Https://Www.Nesabamedia.Com, 2, 2.
- Simangunsong, P. B. N. (2018). *Peningkatan Kualitas Citra Pada Studio Photography Dengan Menggunakan Metode Gaussian Filter.* Jurnal Teknik Informatika UNIKA Santo Thomas, 3(1), 59–63.
- Sinurat, S., & Siagian, Edward. R. (2021). P*eningkatan Kualitas Citra Dengan Gaussian Filter Terhadap Citra Hasil Deteksi Robert.* Pelita Informatika : Informasi Dan Informatika, 9(3), 225–231.

### **LAMPIRAN-LAMPIRAN**

#### **Listing Program**

function varargout = menu utama(varargin) % MENU UTAMA MATLAB code for menu utama.fig % MENU\_UTAMA, by itself, creates a new MENU\_UTAMA or raises the existing % singleton\*.  $\frac{8}{8}$ H = MENU UTAMA returns the handle to a new MENU UTAMA or the handle to % the existing singleton\*. % % MENU\_UTAMA('CALLBACK',hObject,eventData,handles,...) calls the local % function named CALLBACK in MENU\_UTAMA.M with the given input arguments. % % MENU\_UTAMA('Property','Value',...) creates a new MENU UTAMA or raises the % existing singleton\*. Starting from the left, property value pairs are % applied to the GUI before menu utama OpeningFcn gets called. An % unrecognized property name or invalid value makes property application % stop. All inputs are passed to menu utama OpeningFcn via varargin. % % \*See GUI Options on GUIDE's Tools menu. Choose "GUI allows only one % instance to run (singleton)". % % See also: GUIDE, GUIDATA, GUIHANDLES % Edit the above text to modify the response to help menu\_utama % Last Modified by GUIDE v2.5 19-Aug-2021 21:24:07 % Begin initialization code - DO NOT EDIT gui\_Singleton = 1; gui State = struct('gui Name',  $m$  mfilename, ... 'gui\_Singleton', gui\_Singleton, ... 'gui\_OpeningFcn', @menu\_utama\_OpeningFcn, ... 'gui\_OutputFcn', @menu\_utama\_OutputFcn, ... 'gui\_LayoutFcn', [] , ... 'gui\_Callback', []); if nargin && ischar(varargin{1})

```
 gui_State.gui_Callback = str2func(varargin{1});
end
if nargout
    \lceilvarargout{1:nargout}] = gui mainfcn(gui State, varargin{:});
else
    gui mainfcn(gui State, varargin{:});
end
% End initialization code - DO NOT EDIT
% --- Executes just before menu utama is made visible.
function menu utama OpeningFcn(hObject, eventdata, handles,
varargin)
% This function has no output args, see OutputFcn.
% hObject handle to figure
% eventdata reserved - to be defined in a future version of 
MATLAB
% handles structure with handles and user data (see GUIDATA)
% varargin command line arguments to menu utama (see VARARGIN)
% Choose default command line output for menu utama
handles.output = hObject;
% Update handles structure
guidata(hObject, handles);
% UIWAIT makes menu utama wait for user response (see UIRESUME)
% uiwait(handles.figure1);
% --- Outputs from this function are returned to the command 
line.
function varargout = menu utama OutputFcn(hObject, eventdata,
handles) 
% varargout cell array for returning output args (see 
VARARGOUT);
% hObject handle to figure
% eventdata reserved - to be defined in a future version of 
MATLAB
% handles structure with handles and user data (see GUIDATA)
% Get default command line output from handles structure
varargout{1} = handles.output;% --- Executes on button press in pushbutton1.
function pushbutton1 Callback(hObject, eventdata, handles)
% hObject handle to pushbutton1 (see GCBO)
% eventdata reserved - to be defined in a future version of 
MATLAB
% handles structure with handles and user data (see GUIDATA)
```

```
close;
guidata(clahe_gaussian_citra_CCTV);
% --- Executes on button press in pushbutton2.
% --- Executes on button press in pushbutton3.
function pushbutton3 Callback(hObject, eventdata, handles)
% hObject handle to pushbutton3 (see GCBO)
% eventdata reserved - to be defined in a future version of 
MATLAB<br>% handles
            structure with handles and user data (see GUIDATA)
close;
guidata(tentang_penulis);
function varargout = tentang penulis(varargin)
% TENTANG PENULIS MATLAB code for tentang penulis.fig
% TENTANG_PENULIS, by itself, creates a new TENTANG_PENULIS 
or raises the existing
% singleton*.
%
% H = TENTANG PENULIS returns the handle to a new
TENTANG_PENULIS or the handle to
% the existing singleton*.
%
% TENTANG_PENULIS('CALLBACK',hObject,eventData,handles,...) 
calls the local
% function named CALLBACK in TENTANG PENULIS.M with the
given input arguments.
%
% TENTANG PENULIS('Property','Value',...) creates a new
TENTANG PENULIS or raises the
% existing singleton*. Starting from the left, property 
value pairs are
% applied to the GUI before tentang penulis OpeningFcn gets
called. An
% unrecognized property name or invalid value makes property 
application
% stop. All inputs are passed to tentang penulis OpeningFcn
via varargin.
%
% *See GUI Options on GUIDE's Tools menu. Choose "GUI 
allows only one
% instance to run (singleton)".
%
% See also: GUIDE, GUIDATA, GUIHANDLES
% Edit the above text to modify the response to help 
tentang_penulis
```

```
% Last Modified by GUIDE v2.5 04-Mar-2021 01:56:16
% Begin initialization code - DO NOT EDIT
gui_Singleton = 1;
gui State = struct('gui_Name', mfilename, ...
                     'gui_Singleton', gui_Singleton, ...
                    'gui_OpeningFcn', @tentang_penulis_OpeningFcn, 
...
                    'gui_OutputFcn', @tentang_penulis_OutputFcn, 
...
                   'gui LayoutFcn', [], ...
                   'gui Callback', []);
if nargin && ischar(varargin{1})
    gui_State.gui_Callback = str2func(varargin{1});
end
if nargout
    [varargout{1:nargout}\] = gui_mainfcn(gui-State, varargin{:});
else
    gui_mainfcn(gui_State, varargin{:});
end
% End initialization code - DO NOT EDIT
% --- Executes just before tentang_penulis is made visible.
function tentang penulis OpeningFcn(hObject, eventdata, handles,
varargin)
% This function has no output args, see OutputFcn.
% hObject handle to figure
% eventdata reserved - to be defined in a future version of 
MATLAB
% handles structure with handles and user data (see GUIDATA)
% varargin command line arguments to tentang penulis (see
VARARGIN)
% Choose default command line output for tentang penulis
handles.output = hObject; SUMATERA UTARA
% Update handles structure
                              MEDAN
guidata(hObject, handles);
% UIWAIT makes tentang penulis wait for user response (see
UIRESUME)
% uiwait(handles.figure1);
% --- Outputs from this function are returned to the command 
line.
function varargout = tentang penulis OutputFcn(hObject,
eventdata, handles) 
% varargout cell array for returning output args (see 
VARARGOUT);
```

```
% hObject handle to figure
% eventdata reserved - to be defined in a future version of 
MATLAB<br>% handles
            structure with handles and user data (see GUIDATA)
% Get default command line output from handles structure
varargout{1} = handlecount% --- Executes on slider movement.
function slider1 Callback(hObject, eventdata, handles)
% hObject handle to slider1 (see GCBO)
% eventdata reserved - to be defined in a future version of
MATLAB
% handles structure with handles and user data (see GUIDATA)
% Hints: get(hObject,'Value') returns position of slider
% get(hObject,'Min') and get(hObject,'Max') to determine 
range of slider
% --- Executes during object creation, after setting all
properties.
function slider1_CreateFcn(hObject, eventdata, handles)
% hObject handle to slider1 (see GCBO)
% eventdata reserved - to be defined in a future version of 
MATLAB
% handles empty - handles not created until after all
CreateFcns called
% Hint: slider controls usually have a light gray background.
if isequal(get(hObject, 'BackgroundColor'),
get(0,'defaultUicontrolBackgroundColor'))
    set(hObject,'BackgroundColor', [.9 .9 .9]);
end
% --- Executes on button press in pushbutton3.
function pushbutton3 Callback(hObject, eventdata, handles)
% hObject handle to pushbutton3 (see GCBO)
% eventdata reserved - to be defined in a future version of 
MATLAB
% handles structure with handles and user data (see GUIDATA)
close;
guidata(menu_utama);
function varargout = clahe_gaussian_citra_CCTV(varargin)
% CLAHE_GAUSSIAN_CITRA_CCTV MATLAB code for 
clahe gaussian citra CCTV.fig
% CLAHE_GAUSSIAN_CITRA_CCTV, by itself, creates a new 
CLAHE GAUSSIAN CITRA CCTV or raises the existing
% singleton*.
```

```
% H = CLAHE_GAUSSIAN_CITRA_CCTV returns the handle to a new 
CLAHE_GAUSSIAN_CITRA_CCTV or the handle to
% the existing singleton*.
% 
CLAHE_GAUSSIAN_CITRA_CCTV('CALLBACK',hObject,eventData,handles,..
.) calls the local
% function named CALLBACK in CLAHE_GAUSSIAN_CITRA_CCTV.M 
with the given input arguments.
%
% CLAHE_GAUSSIAN_CITRA_CCTV('Property','Value',...) creates 
a new CLAHE GAUSSIAN CITRA CCTV or raises the
% existing singleton*. Starting from the left, property 
value pairs are
% applied to the GUI before 
clahe_gaussian_citra_CCTV_OpeningFcn gets called. An
% unrecognized property name or invalid value makes property 
application
% stop. All inputs are passed to 
clahe gaussian citra CCTV OpeningFcn via varargin.
%
% *See GUI Options on GUIDE's Tools menu. Choose "GUI 
allows only one
% insta<mark>nce to r</mark>un (singleton)"
%
% See also: GUIDE, GUIDATA, GUIHANDLES
% Edit the above text to modify the response to help
clahe_gaussian_citra_CCTV
% Last Modified by GUIDE v2.5 20-Aug-2021 14:43:29
% Begin initialization code - DO NOT EDIT
gui_Singleton = 1;
gui_State = struct('gui_Name', mfilename, ...
                   'gui_<mark>Singleton', gui_S</mark>ingleton,
                   'gui_OpeningFcn',
@clahe_gaussian_citra_CCTV_OpeningFcn, ...
                   'gui OutputFcn',
@clahe_gaussian_citra_CCTV_OutputFcn, ...
                    'gui_LayoutFcn', [] , ...
                   'gui_Callback', []);
if nargin && ischar(varargin{1})
     gui_State.gui_Callback = str2func(varargin{1});
end
if nargout
    \lceilvarargout{1:nargout}] = gui mainfcn(gui State, varargin{:});
else
    gui mainfcn(gui State, varargin{:});
```

```
end
% End initialization code - DO NOT EDIT
% --- Executes just before clahe gaussian citra CCTV is made
visible.
function clahe gaussian citra CCTV OpeningFcn(hObject, eventdata,
handles, varargin)
% This function has no output args, see OutputFcn.
% hObject handle to figure
% eventdata reserved - to be defined in a future version of 
MATI AR
% handles structure with handles and user data (see GUIDATA)
% varargin command line arguments to clahe gaussian citra CCTV
(see VARARGIN)
% Choose default command line output for 
clahe_gaussian_citra_CCTV
handles.output = hObject;
% Update handles structure
guidata(hObject, handles);
% UIWAIT makes clahe_gaussian_citra_CCTV wait for user response 
(see UIRESUME)
% uiwait(handles.figure1);
% --- Outputs from this function are returned to the command 
line.
function varargout = clahe gaussian citra CCTV OutputFcn(hObject,
eventdata, handles) 
% varargout cell array for returning output args (see
VARARGOUT);
% hObject handle to figure
% eventdata reserved - to be defined in a future version of 
MATLAB
% handles structure with handles and user data (see GUIDATA)
% Get default command line output from handles structure
varargout{1} = handles.output;
% --- Executes on button press in pushbutton1.
function pushbutton1 Callback(hObject, eventdata, handles)
% hObject handle to pushbutton1 (see GCBO)
% eventdata reserved - to be defined in a future version of 
MATLAB
% handles structure with handles and user data (see GUIDATA)
[nama_file,nama_path] = uigetfile('*.jpg'); % Membuka pencarian 
citra khusus .JPG
if ~isequal(nama_file,0)
```

```
 I = imread(fullfile(nama_path,nama_file)); % Membaca nama 
file citra
     [row,col, \sim] = size(I); % membaca ukuran matrik citra
     axes(handles.axes2) % Menyimpan citra yang dipilih pada 
handles
     imshow(I) % menampilkan citra yang dipilih pada box axes1
     axes(handles.axes4) %menyimpan histogram citra AWAL kedalam 
axes
     imhist (I); %mencari nilai histogram citra AWAL
         set(handles.text8,'String',row); % menampilkan ukuran 
baris file citra 
        set(handles.text9,'String',col); % menampilkan ukuran
kolom file citra 
    set(handles.text7,'String',nama_file); % menampilkan nama
file citra pada text7
    handles.I = I; \% menyimpan citra kedalam handles agar bisa
dipanggil pada fungsi lain 
     guidata(hObject,handles)
else
     return
end
function edit1 Callback(hObject, eventdata, handles)
% hObject handle to edit1 (see GCBO)
% eventdata reserved - to be defined in a future version of 
MATLAB
% handles structure with handles and user data (see GUIDATA)
% Hints: get(hObject, 'String') returns contents of edit1 as text
% str2double(get(hObject,'String')) returns contents of
edit1 as a double
% --- Executes during object creation, after setting all 
properties.
function edit1 CreateFcn(hObject, eventdata, handles)
% hObject handle to edit1 (see GCBO)
% eventdata reserved - to be defined in a future version of 
MATLAB
% handles empty - handles not created until after all 
CreateFcns called
% Hint: edit controls usually have a white background on Windows.
% See ISPC and COMPUTER.
if ispc && isequal(get(hObject,'BackgroundColor'), 
get(0,'defaultUicontrolBackgroundColor'))
     set(hObject,'BackgroundColor','white');
end
```

```
% --- Executes on button press in pushbutton2.
function pushbutton2 Callback(hObject, eventdata, handles)
% hObject handle to pushbutton2 (see GCBO)
% eventdata reserved - to be defined in a future version of 
MATLAB
% handles structure with handles and user data (see GUIDATA)
I = handles.I; %memanggil citra asli
LAB = rgb2lab(I); % merubah citra RGB kebentuk citra LAB 
L = LAB(:,:,1)/100;L = adapthisteq(L,'NumTiles',[5 5],'ClipLimit',0.005); % Eksekusi 
citra CCTV untuk meningkat kontras dengan CLAHE 
% "adapthisteq" adalah Library CLAHE Pada MATLAB
% region tile yang dipakai [5 5], cliplimit yang dipakai 0.005
LAB(:,:,1) = L*100;J = lab2rgb(LAB); % Hasil Citra CLAHE
handles.J = J; %Menyimpan hasil Citra CLAHE kehandles
 guidata(hObject,handles) %menyimpan kedalam guidata agar bisa 
digunakan pada fungsi lain
   axes(handles.axes6) %menyimpan citra CLAHE kedalam axes
    imshow(J) %menampilkan citra CLAHE
      axes(handles.axes9) %menyimpan histogram citra CLAHE kedalam 
axes
    imhist (J); %mencari nilai histogram citra CLAHE
% --- Executes on button press in pushbutton3.
function pushbutton3 Callback(hObject, eventdata, handles)
% hObject handle to pushbutton3 (see GCBO)
% eventdata reserved - to be defined in a future version of 
MATLAB
% handles structure with handles and user data (see GUIDATA)
J = handles.J; %memanggil citra CLAHE
[row, col, \sim] = size(J); %membaca ukuran baris dan kolom citra
CLAHE
gaussian = imgaussfilt(J,1); %melakukan filter gaussian dengan
sigma 1
% "imgaussfilt" adalah library untuk fitur gaussian pada MATLAB
handles.gaussian = gaussian; %membaca citra CLAHE gaussian
 guidata(hObject,handles) %menyimpan kedalam guidata
  axes(handles.axes7) %menyimpan citra CLAHE gaussian kedalam
axes
     imshow(gaussian) %menampilkan citra CLAHE gaussian
      axes(handles.axes10) %menyimpan histogram citra CLAHE 
gaussian kedalam axes
         imhist (gaussian); %mencari nilai histogram citra CLAHE 
gaussian 
     MSE = sum(sum((J-gaussian).^2))/(row*col); %mencari nilai MSE 
citra berdasarkan perbandingan citra CLAHE dan gaussian 
     PSNR = 10*log10(256*256/MSE); %mencari nilai PSNR citra
berdasarkan perbandingan citra CLAHE dan gaussian
```

```
 set(handles.edit2,'String',max (MSE)) %menampilkan nilai MSE 
     set(handles.edit3,'String',max (PSNR))%menampilkan nilai PSNR 
% --- Executes on button press in pushbutton4.
function pushbutton4_Callback(hObject, eventdata, handles)
% hObject handle to pushbutton4 (see GCBO)
% eventdata reserved - to be defined in a future version of 
MATLAB
% handles structure with handles and user data (see GUIDATA)
save = handles.J; %menyimpan citra CLAHE DAN gaussian
[name file save,path save] = uiputfile( ...
     {'*.jpg','File jpeg (*.jpg)';...
     '*.*','All Files (*.*)'},...
     'Save Image');
if ~isequal(name file save,0)
    imwrite(save,fullfile(path_save,name_file_save));
else
     return
end
function edit3_Callback(hObject, eventdata, handles)
% hObject handle to edit3 (see GCBO)
% eventdata reserved - to be defined in a future version of
MATLAB
% handles structure with handles and user data (see GUIDATA)
% Hints: get(hObject, String') returns contents of edit3 as text
% str2double(get(hObject,'String')) returns contents of 
edit3 as a double
% --- Executes during object creation, after setting all 
properties.
function edit3 CreateFcn(hObject, eventdata, handles)
% hObject handle to edit3 (see GCBO)
% eventdata reserved - to be defined in a future version of
MATI AR
% handles empty - handles not created until after all
CreateFcns called
% Hint: edit controls usually have a white background on Windows.
% See ISPC and COMPUTER.
if ispc && isequal(get(hObject,'BackgroundColor'), 
get(0,'defaultUicontrolBackgroundColor'))
     set(hObject,'BackgroundColor','white');
end
function edit2 Callback(hObject, eventdata, handles)
% hObject handle to edit2 (see GCBO)
% eventdata reserved - to be defined in a future version of
```

```
MATLAB
% handles structure with handles and user data (see GUIDATA)
% Hints: get(hObject,'String') returns contents of edit2 as text
% str2double(get(hObject,'String')) returns contents of 
edit2 as a double
% --- Executes during object creation, after setting all 
properties.
function edit2_CreateFcn(hObject, eventdata, handles)
            handle to edit2 (see GCBO)
% eventdata reserved - to be defined in a future version of
MATLAB
% handles empty - handles not created until after all
CreateFcns called
% Hint: edit controls usually have a white background on Windows.
% See ISPC and COMPUTER.
if ispc && isequal(get(hObject, 'BackgroundColor'),
get(0,'defaultUicontrolBackgroundColor'))
     set(hObject,'BackgroundColor','white');
endMATERA
                             MEDAN
```
### **KARTU BIMBINGAN**

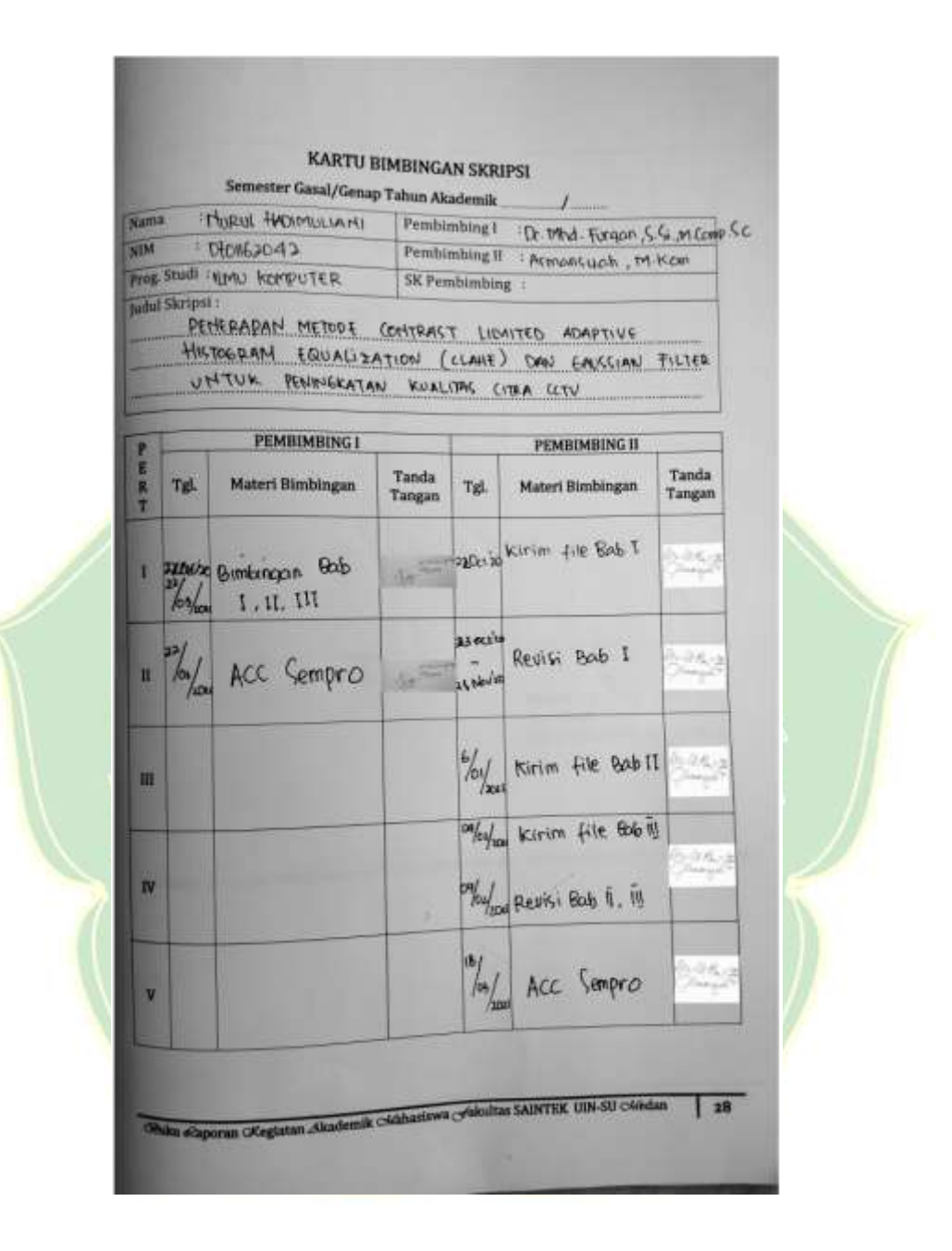

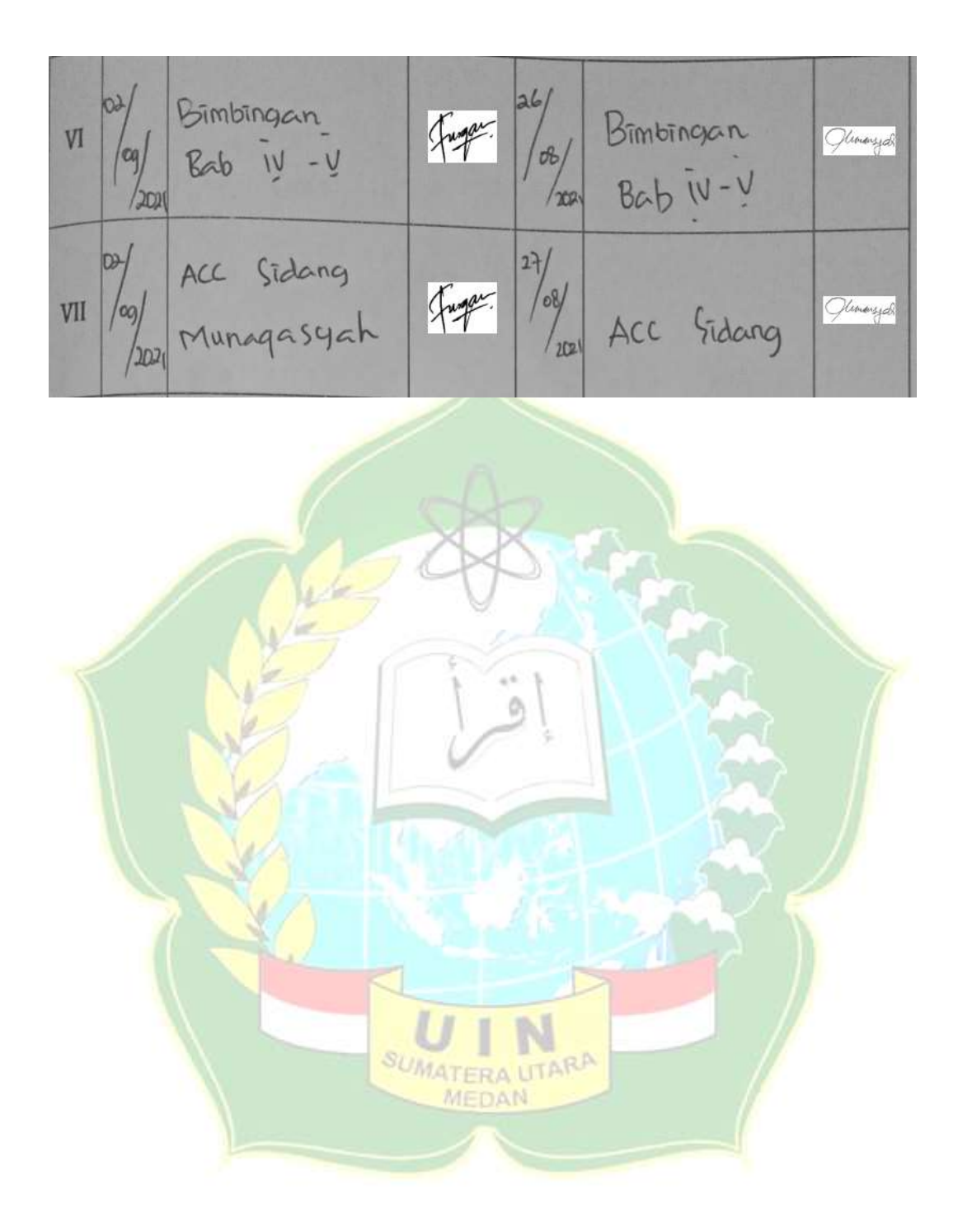

# **DAFTAR RIWAYAT HIDUP**

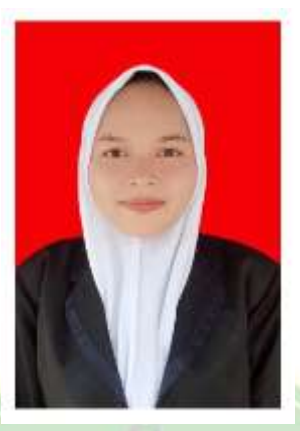

## **DATA DIRI**

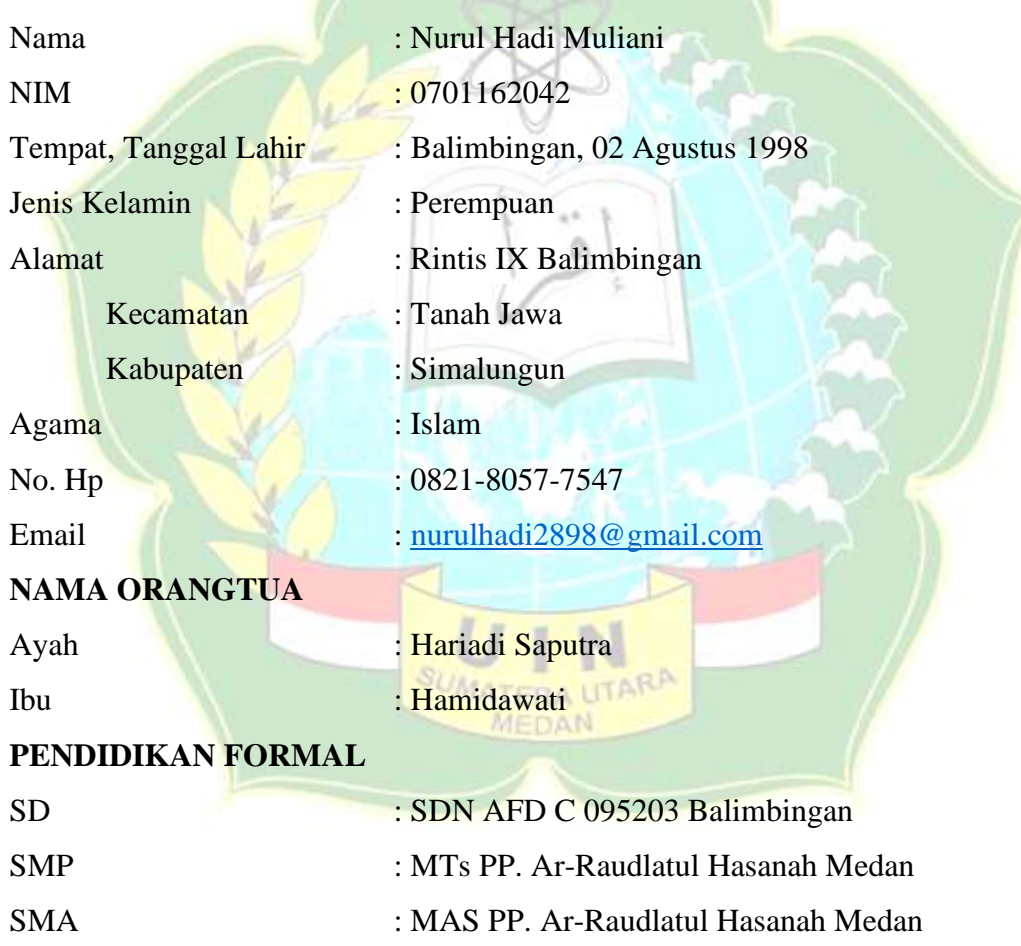